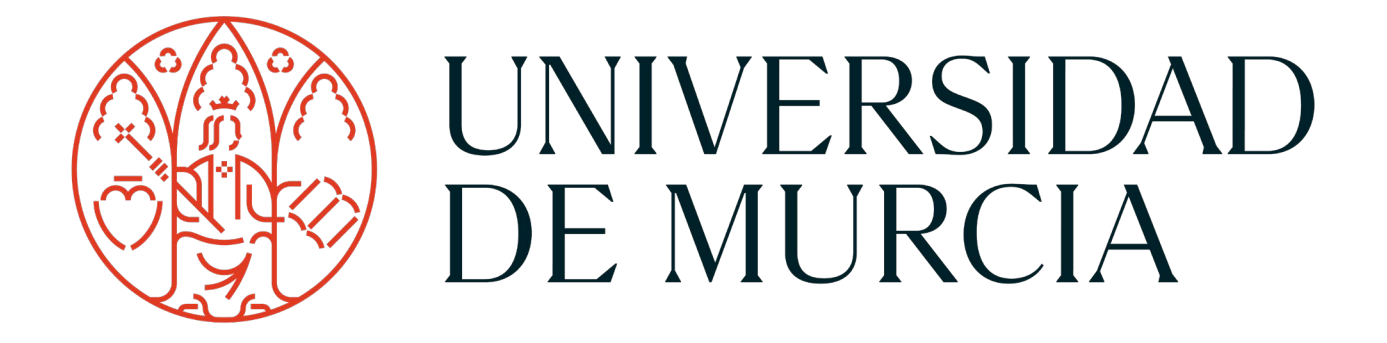

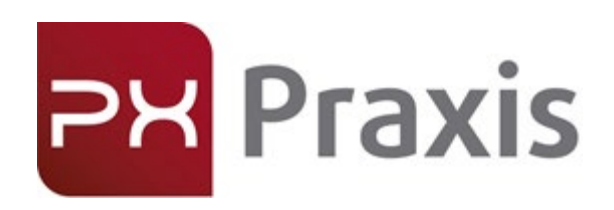

Gestión del horario de una plaza (Estudiante)

PRAXIS · praxis.um.es

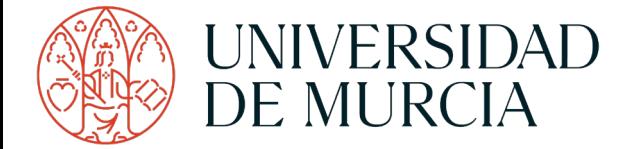

Descripción

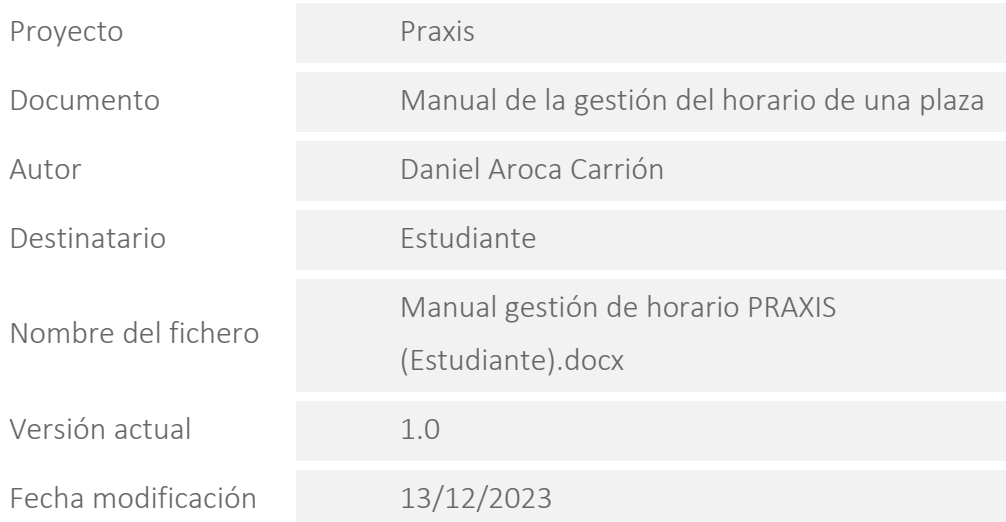

Resumen

PRAXIS es una aplicación de la Universidad de Murcia encargada de la gestión de prácticas curriculares, partiendo de la definición inicial de asignaturas/actividades permite la creación y el alta de prácticas para las titulaciones.

Control de versiones

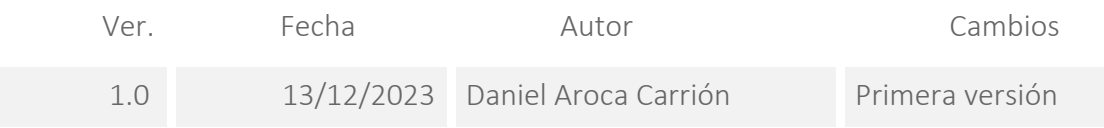

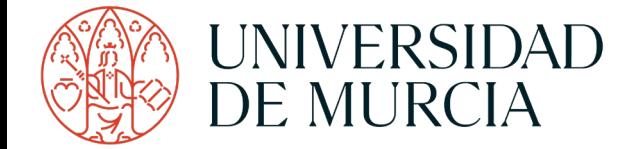

## Índice

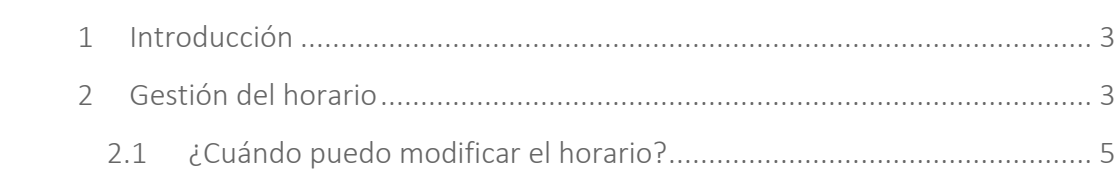

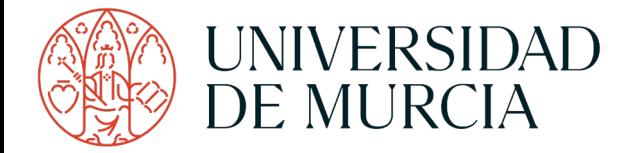

# <span id="page-3-0"></span>1 Introducción

A partir del 1 de enero de 2024 pasa a ser obligatorio la cotización en la Seguridad Social de los días que realizan prácticas curriculares los estudiantes de la Universidad de Murcia.

En este documento, vamos a describir los pasos a seguir para incorporar a los datos de una plaza, los días y el horario en los que se va a realizar la misma, que serán los que se comunicarán a la Seguridad Social para su cotización.

### <span id="page-3-1"></span>2 Gestión del horario

La introducción del horario se realizará una vez que la plaza este asignada definitivamente. Es posible que el horario de la plaza ya haya sido introducido previamente por el Gestor de su titulación. En tal caso, deberá revisarlo para comprobar que sea correcto.

Lo primero de todo, para la gestión del horario deberá acceder a la plaza. Para ello, pulsamos la opción "Mis actividades" del menú lateral:

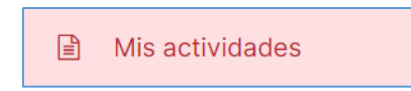

A continuación, Praxis le presentará las prácticas que debe realizar en el curso académico junto la información de la plaza en el caso de que esté asignada. Para acceder a la plaza pulsaremos en el botón de consultar plaza  $(\bullet)$ :

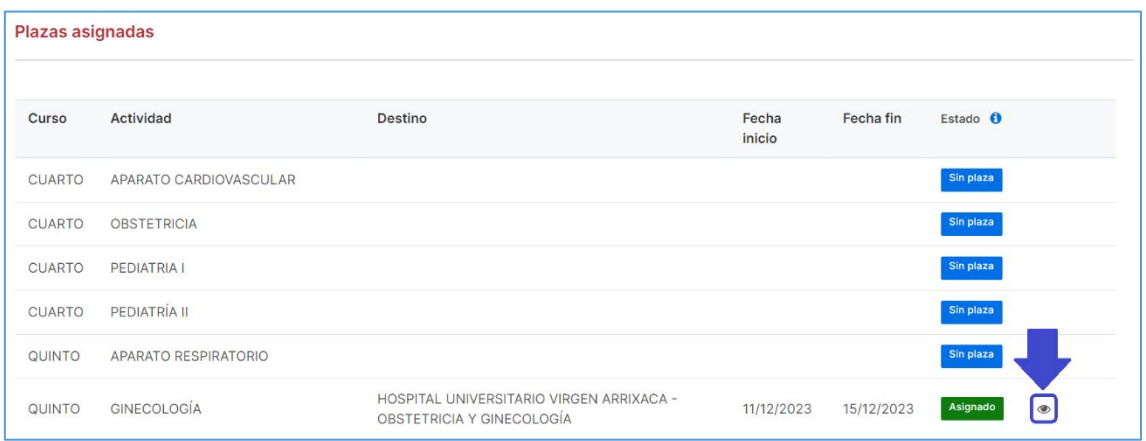

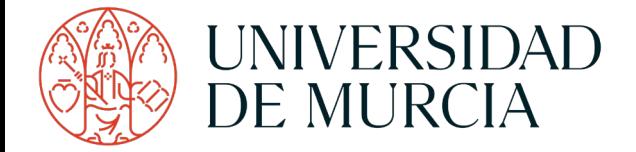

A acceder a la pantalla de "Edición de plaza", Praxis mostrará toda la información relativa a la plaza, además de poder descargar los documentos asociados (credencial y tarjeta identificativa). Para poder incluir los días en los que se realiza la práctica, nos centraremos en el apartado "Horario":

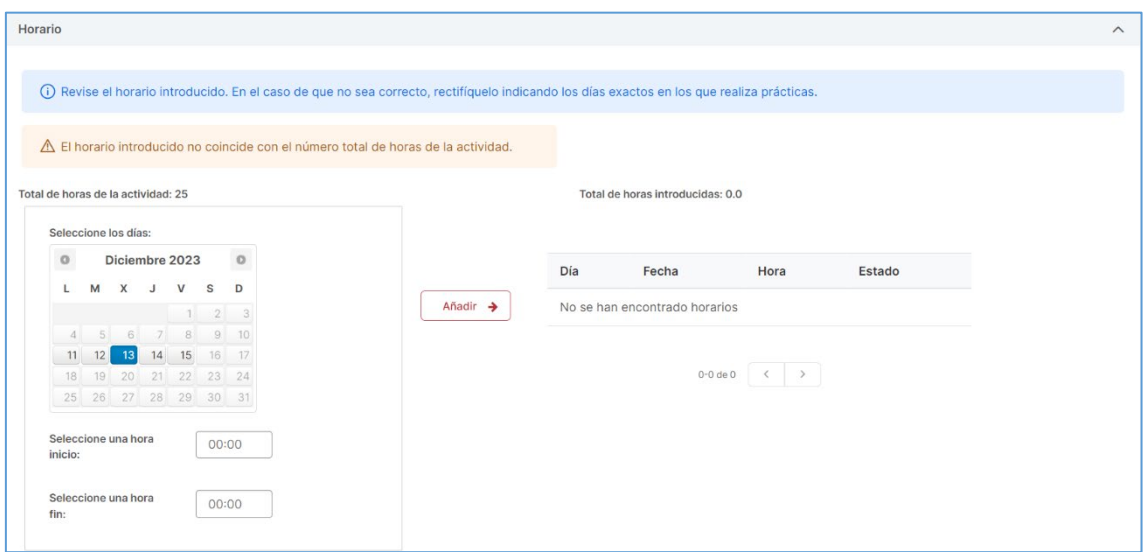

Desde aquí podremos modificar el horario de la plaza, pudiendo añadir nuevos días o borrarlos siempre que sea necesario  $(\mathbf{m})$ . Los posibles estados en los que puede estar un día en el horario introducido son:

- Pendiente: El día ha sido introducido por usted y requiere la validación por parte del Gestor o Tutor Académico.
- Validado: El día está validado y será comunicado a la Seguridad Social para su cotización.
- Bloqueado: El día ha sido comunicado a la Seguridad Social.

Recuerde que siempre que sea posible, el total de horas introducido debe ser igual al total de horas de la actividad. Asimismo, la veracidad de los días añadidos será importante para el seguro, en caso de ocurrir un accidente laboral durante el desarrollo de la práctica.

#### $\theta$  [Importante!

En el caso de que el horario no esté introducido, no se podrá descargar la credencial.

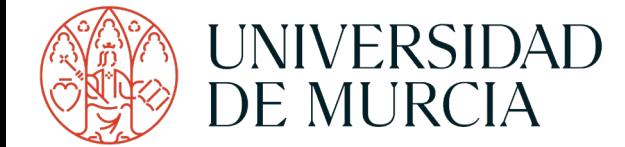

#### <span id="page-5-0"></span>2.1 ¿Cuándo puedo modificar el horario?

Se podrá modificar el horario de una plaza cuando:

- 1. La práctica no haya empezado.
- 2. La práctica está en curso, se podrá modificar el horario de un mes hasta el día 4 del mes siguiente.

*Por ejemplo: Si deseo modificar el mes de enero de una plaza que está en curso, se podrá hacer hasta el día 4 de febrero.*

3. La práctica ha terminado, se podrá modificar el horario del último mes de prácticas hasta el día 4 del mes siguiente a la finalización de las prácticas. Esta es la última oportunidad de modificar el horario de la plaza.

Por lo tanto, si la fecha actual es del día 1 al día 4, se podrá modificar desde el día 1 del mes pasado en adelante. Si por el contrario, la fecha actual es el día 5 o sucesivos, se podrá modificar desde el día 1 del mes actual en adelante. Nunca podrá introducir días anteriores a las cotas descritas. Todos los días introducidos desde esta pantalla, quedarán en estado "Pendiente".

Por otro lado, solo se podrán borrar días en estado "Pendiente" o "Validado".

En caso de tener alguna duda, no dude en ponerse en contacto con el Gestor de su titulación.